# $NO$  $D$  $E$  $2$

Беспроводной Медиаплеер

#### Инструкция пользователя

Добро пожаловать в Bluesound, Hi-Fi для поколения Wi-Fi.

Bluesound трансформирцет вашу музыкальную библиотеку, перенося её прямо вам в руки. Горы компакт-дисков остались в прошлом! Ваш смартфон, настольный компьютер или планшет с приложением Bluesound App, теперь контролирует вашу музыку.

Ваш Bluesound также является продвинутым Интернет девайсом, который позволяет слушать массу различных онлайн музыкальных сервисов, как бесплатных, так и платных, предоставляя доступ к миллионам песен в режиме реального времени. Tuneln радио делает любую радиостанцию в мире доступной у Вас дома блягодаря магии Интернета.

Для того, чтобы в полной мере воспользоваться всеми этими возможностями, Bluesound требцет подключения к проводной или беспроводной домашней сети и высокоскоростной доступ в Интернет. Без подключения к Интернет плеер можно использовать как Ні-Fі проигрыватель музыкальных файлов, хранящихся на Вашем компьютере, USB носителях или мобильном цстройстве.

За более подробными инструкциями обращайтесь на наш вебсайт: www.bluesound.com.

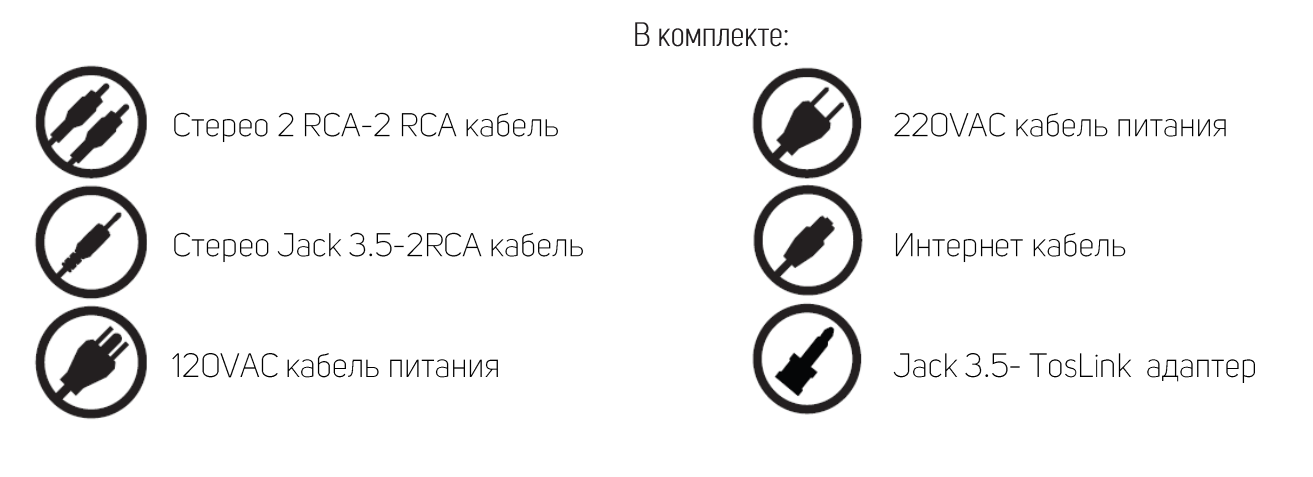

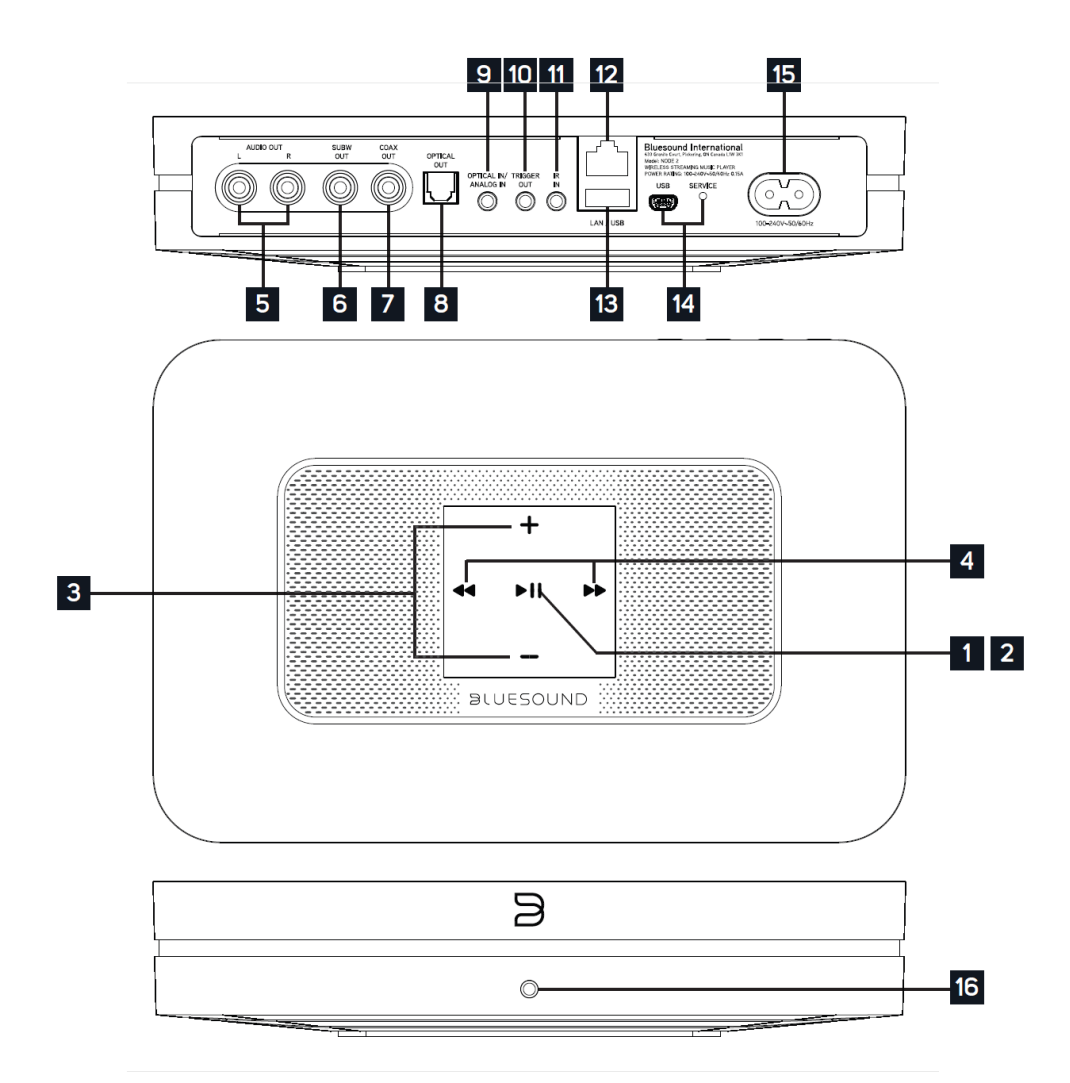

1. Индикатор состояния. В таблице ниже представлена расшифровка сигналов индикатора Состояние светодиода Описание

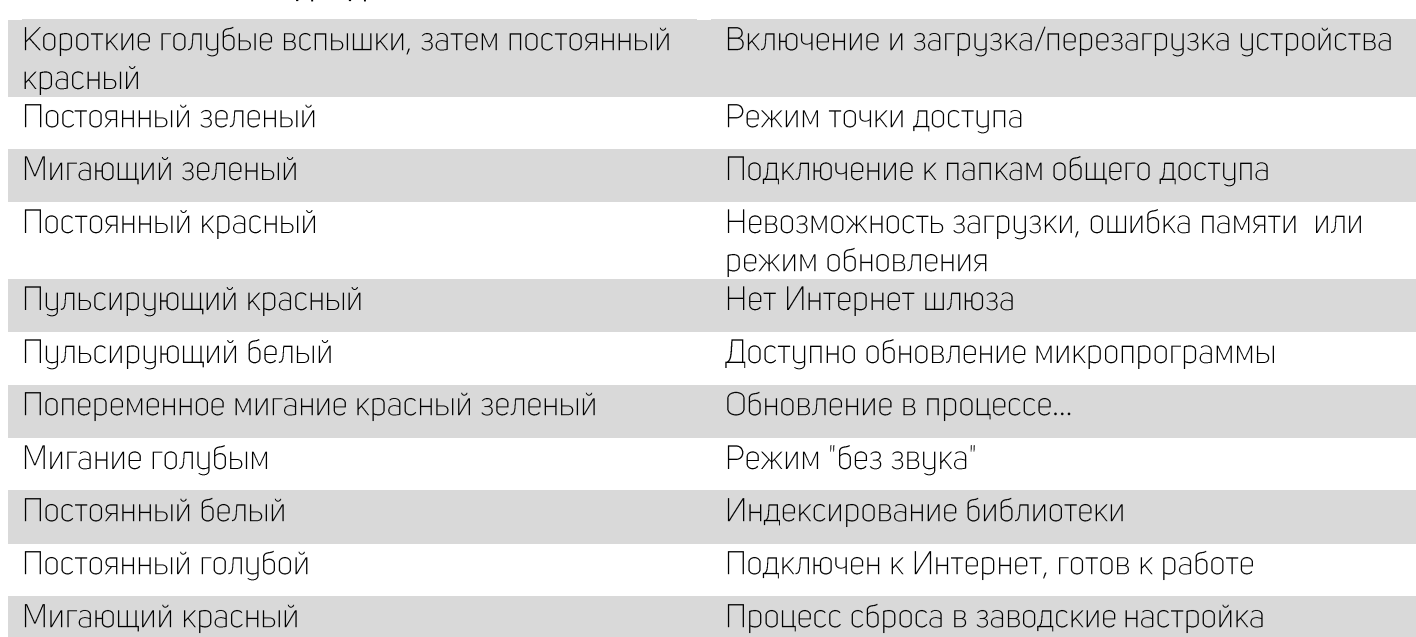

- 2. Кнопка "Mute" (включение режима "без звука"): эта кнопка имеет несколько функций индикатор состояния, приглушение звука (повторное нажатие вновь включает звук), сброс в заводские настройки и принудительное обновление прошивки с USB носителя (см. последнюю страницу данного руководства)
- 3. +, Громкость: управление громкостью. Нажатие и удержание кнопок НЕ ПРИВОДИТ к изменению Громкости
- 4. Предыдущий трек/Следующий трек: переключение треков в текущем плейлисте.
- 5. Ацдио Выход: Подключите к соответствующему Аудио Входу усилителя, ресивера или стерео системы.
- 6. Выход на Сабвуфер: активный сабвуфер можно подключить к Bluesound Node2 используя этот ВЫХОД.
- 7. Цифровой Коаксиальный Выход: используйте цифровой коаксиальный кабель (приобретается отдельно), чтобы подключить NODE2 к цифровому входу ресивера, звуковой карты или внешнего  $\Box A \Box$ .
- 8. Оптический выход: используйте цифровой оптический кабель (приобретается отдельно), чтобы подключить NODE2 к цифровому входу ресивера, звуковой карты или внешнего ЦАП.
- 9. Оптический цифровой вход/аналоговый вход: используйте кабель MiniJack 3.5мм (в комплекте) чтобы подключить к NODE2 другой аналоговый аудио источник, например телевизор или спутниковый ресивер. Источник будет виден в приложении Bluesound App под названием "Аналоговый вход".

Используйте адаптер MiniJack 3.5мм-Toslink (в комплекте) и оптический кабель (приобретается отдельно), чтобы подключить к NODE2 другой цифровой аудио источник, например телевизор или спутниковый ресивер. Источник будет виден в приложении Bluesound App под названием "Оптический вход".

- 10. Тригерный выход: 12V DC триггерный выход может использоваться для активации сторонних истройств, оборидованных соответствиющим триггерным входом. Использийте MiniJack 3.5мм ацдио моно кабель.
- 11. ИК Вход: используется для подключения к различным системам управления и универсальным пультам с ИК-удлиннителем в случае когда ИК-приемник Node2 назодится вне зоны видимости.
- 12. LAN порт: используется для проводного подключения NODE2 к Вашей локальной сети.
- 13. USB (TYPEA): поддерживает большинство USB накопителей и USB HDD в формате FAT32.
- 14. SERVICE: не надо это трогать. Ничего хорошего из этого не выйдет.
- 15. AC MAINS INPUT: Если не знаете что с этим делать позовите родителей. Подключите соответствующий шнур питания (их в комплекте два) сначала к Node2, затем в розетку 220В. Не засовывайте вилку в розетку с большим усилием. Лучше вызовите специалиста и поменяйте розетку, или используйте специальный адаптер. При отключении всегда сначала вытаскивайте вилкц из розетки, а затем из Node2.
- 16. Гнездо для нацшников.

### Подключение и настройка

Скачайте и установите на свой телефон, планшет или компьютер приложение BluOS Controller

## ссылки: App Store, Apple OS X, Androud, Windows, Kindle Fire.

Далее, помимо Bluetooth подключения, возможны три варианта:

### Вариант 1 (проводной)

- 1. Включите плеер в розетку, подключите к WiFi роутеру Ethernet кабелем из комплекта. (Роутер это такая коробочка с антеннами, которая раздает WiFi в вашем доме/квартире).
	- а. После загрузки и удачного подключения к сети светодиод на корпусе плеера должен зажечься голцбым.
- 2. Подключите Ваш телефон, планшет или компьютер к WiFi сети, которую раздает этот роутер. Или подключитесь кабелем непосредственно к роутеру.
- 3. Запустите на этом телефоне планшете или компьютере приложение BluOS Controller.
- 4. Нажмите иконку в верхнем правом углу экрана, появится список доступных плееров, выберите Node2. Для Apple OS X и Windows список плееров сразу виден в правой верхней части экрана.
- 5. Плеер готов к работе.
- 6. Если необходимо беспроводное подключение плеера, то перед отключением Ethernet кабеля настройте доступ к Wi-Fi сети. Для этого:
	- а. после того как выбран плеер, в левом верхнем углу нажмите иконку меню
	- b. выберите пункт "Настройка плеера"
	- с. Далее выберите "Конфигурация WI-FI"
	- d. В новом окне выберите Вашу Wi-Fi сеть и введите пароль для доступа к сети
	- е. выберите из списка или напишите сами название плеера (только латиницей)
	- f. нажмите "Обновить"
	- д. дождитесь, когда светодиод на корпусе засветится синим (около 60 сек.)

### Вариант 2 (беспроводной). Подходит для всех плееров, кроме Bluesound Vault и Vault2.

- 1. Запустите приложение на мобильном устройстве
- 2. Нажмите кнопку "Добавить плеер"
- 3. Следуйте указаниям на экране.

#### Вариант 3 (если нет интернета, а музыку послушать хочется)

- 1. Подключите питание плеера
- 2. Дождитесь когда светодиод на корпусе засветится зеленым (плеер начнет работать в режиме точки доступа и создаст сеть с именем "Node2-####", где #### - это случайные символы). Если зеленый свет длительное время не загорается - сбросьте настройки плеера (см. последнюю страницу данного руководства).
- 3. Войдите в настройки Вашего мобильного устройства и подключитесь к сети Node2-####
- 4. Запустите приложение BluOs Controller и пользуйтесь. В этом режиме можно проигрывать музыку с мобильного устройства или подключенного USB носителя.

СБРОС В ЗАВОДСКИЕ НАСТРОЙКИ УНИЧТОЖИТ ВСЕ ПЕРСОНАЛЬНЫЕ НАСТРОЙКИ ВАШЕГО ПЛЕЕРА, ВКЛЮЧАЯ КОНФИГУРАЦИЮ WI-FI СЕТИ, ПАПОК ОБЩЕГО ДОСТУПА И СОХРАНЕННЫЕ ПЛЕЙЛИСТЫ. НЕОБХОДИМО БУДЕТ ЗАНОВО НАСТРОИТЬ ПЛЕЕР. ЭТОТ ПРОЦЕСС РЕКОМЕНДУЕТСЯ ТОЛЬКО ЕСЛИ ПЛЕЕР НЕ РАБОТАЕТ ИЛИ ЕСЛИ ОБНОВЛЕНИЕ ПРОГРАМНОГО ОБЕСПЕЧЕНИЯ ПЛЕЕРА ПРОШЛО НЕУДАЧНО. ЕСЛИ ВЫ НЕ УВЕРЕНЫ В СВОИХ ДЕЙСТВИЯХ, ОБРАТИТЕСЬ К АВТОРИЗОВАННОМУ ДИСТРИБЬЮТОРУ ИЛИ ДИЛЕРУ BLUESOUND!

#### Процедура сброса:

- 1. Отсоедините проигрыватель от электрической розетки.
- 2. Подождите 10 секунд
- 3. Снова подключите питание
- 4. Светодиод будет мигать синим цветом как только он поменяет цвет на красный, нажмите и цдерживайте кнопкц "Mute" (2), светодиод станет зеленым, затем снова красным.
- 5. Продолжайте удерживать кнопку в течение 30 секунд.
- 6. Через 30 секунд, когда индикатор начнет мигать красным цветом, отпустите кнопку

Все настройки плеера Bluesound будут удалены и восстановлены заводские настройки.

ВАЖНО: Удаление пальца от светодиода в любое время до того, как светодиод начинает мигать красным, отменяет сброс настроек. Просто начните процедуру сброса заново.

Возврат к заводским настройкам считается успешным, если плеер после загрузки войдет в режим точки доступа (светодиод загорится зеленым цветом). Если плеер подключен к сети через проводное соединение Ethernet, он просто начнет работать, как если бы это был новый плеер (светодиод загорится синим).

# $SULFE$

© Bluesound International. Bluesound, the stylized wordmark and "B" logotype, the phrase "HiFi for a wireless generation", NODE 2 and all other Bluesound product names and taglines are trademarks or registered trademarks of Bluesound International, a division of Lenbrook Industries Limited. All other logos and services are trademarks or service marks of their respective owners.